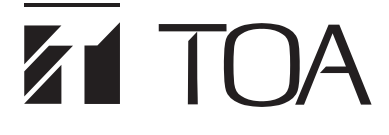

**ワイヤレスアンプ WA-2700、WA-2700CD、WA-2700SC WA-2800、WA-2800CD[、WA-2800SC](https://www.exseli.com/details/5889/WA-2800SC.html)**

**クイックスタートガイド**

本書は操作の概要を記載しています。機器と一緒に保管していただくと便利です。詳細については別冊の取扱説明書をお読みください。

## 使用上のご注意

音源演奏ユニットは精密機器です。ほこりや異物などが入らないよう、使用しない SD カード、USB メモリーの挿入口には、必ず防 塵キャップを装着してください。また、CD を挿入または取り出すとき以外は、CD 用防塵カバーを下げてお使いください。屋外での 使用時には特に取り扱いに注意してください。

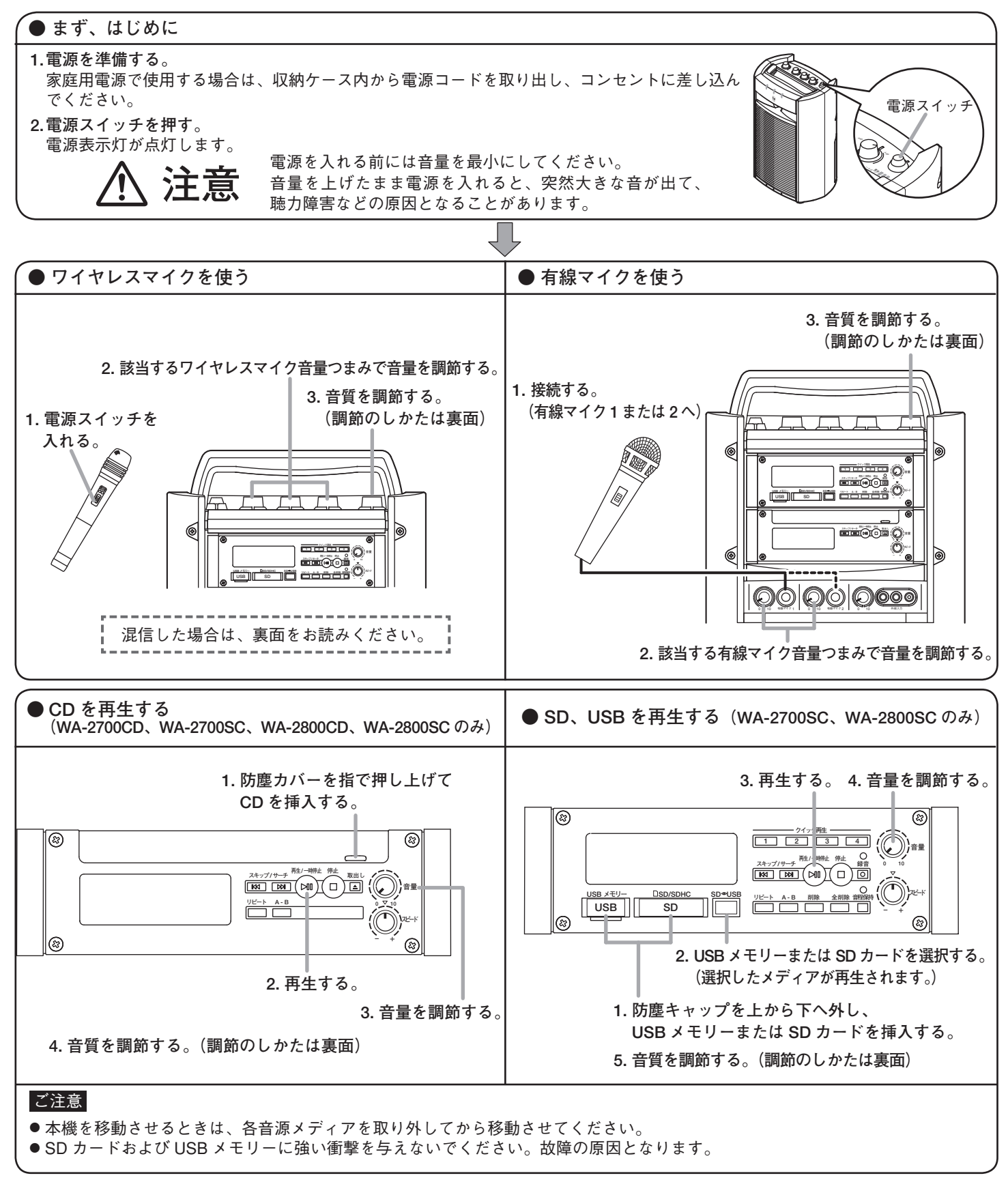

## **● 音質を調節する**

使用する状況に応じて、シーンモードスイッチを回して設定シーン名に合わせます。

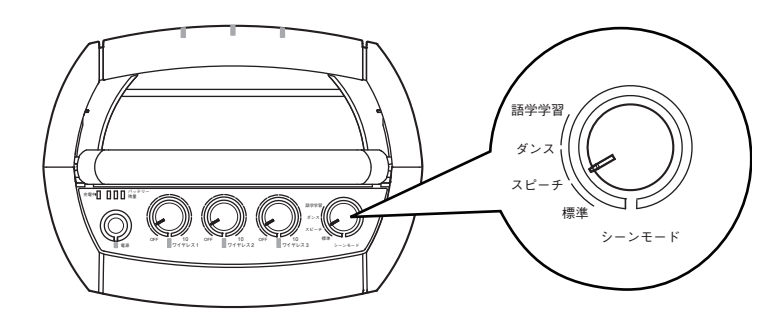

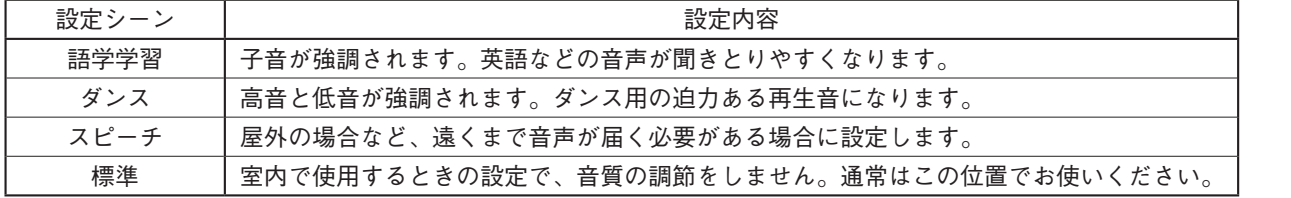

## **● 混信する場合(意図しない音声を受信してしまう場合)** 設定スイッチ **1. 本機の電源を切り、内部のチューナーの周波数(グループ/チャンネル)を変更する。** チューナーカバーに備え付けの設定ドライバーを使って設定スイッチを変更します。 現在使用しているグループとは異なるグループに設定してください。  $\underline{\mathfrak{g}}$   $\underline{\mathfrak{g}}$ このとき、同一空間で使用するマイクは同じグループに揃えてください。 ENTRA 設定ドライバー **[ワイヤレスマイク 3 本をグループ 1 で使用中に混信したため、グループ 2 に設定を変更する例]** グループ チャンネル グループ チャンネル チューナーユニット 1 | 1 | 1 チューナーユニット 1 | 2 | 1  $f_1 - f_2 - f_3 - f_2$  | 1 | 2 チューナーユニット 2 2 2 2 2 チューナーユニット3 | 1 | 3 チューナーユニット3 | 2 | 3 دے グループ設定スイッチ **2. ワイヤレスマイクの電源を切り、周波数(グループ/チャンネル)を変更してから、電源を入れる。** グループ チャンネル ワイヤレスマイクに付属の設定ドライバーを使って、グループ設定スイッチとチャンネル設定 スイッチを変更します。 **手順 1** で設定変更したチューナーと同じグループ、同じチャンネルに設定してください。 チャンネル ワイヤレスマイクの電源を入れた状態でグループ、チャンネルを変更しても、送信周波数は変 設定スイッチ わりません。 購入日 品 番 □ WA-2700 □ WA-2700CD □ WA-2700SC □ WA-2800 □ WA-2800CD □ WA-2800SC 購入店 連絡先 機器管理担当者 所 属 氏 名 -------------------------------------商品の価格・在庫・修理などのお問 **TOA お客様相談センター** フリーダイヤル **0120-108-117**  $\mathbf{Z}$  $\blacksquare$ い合わせ、およびカタログのご請求 - ナビダイヤル 0570-064-475 (有料)<br>FAX 0570-017-108 (有料) 商品の内容や組み合わせ、設置方法などにつ いての技術的なお問い合わせにお応えします。 0570-017-108 (有料) については、取り扱い店または最寄 りの営業所へお申し付けください。 → ・・・・・・・・・・・・・・・・・・・・・・・・・・・・・・・・・。<br>受付時間 9:00 〜 17:00 (土日、祝日除く) ※ PHS、IP 電話からはつながりません。 TOA ホームページ http://www.toa.co.jp/ 133-21-00013-01